# 

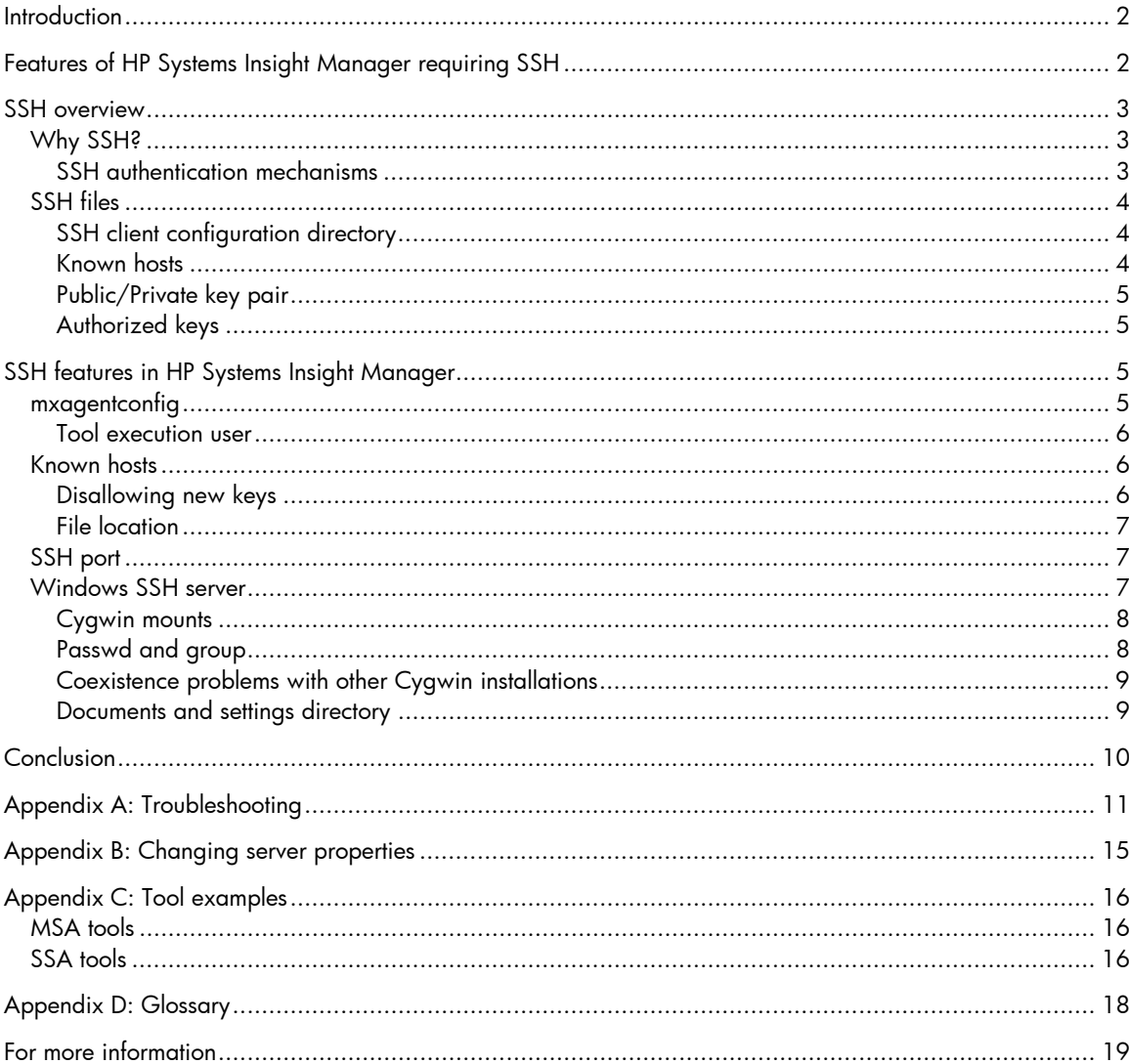

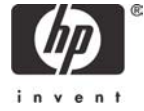

# <span id="page-1-0"></span>**Introduction**

The purpose of this white paper is to provide an overview of what Secure Shell (SSH) is, demonstrate how it is used in HP Systems Insight Manager, and discuss some of the problems that can be encountered during its usage.

SSH was chosen for remote task execution in HP Systems Insight Manager because of its wide availability, security, and ease of use. In other multi-system management tools such as HP Servicecontrol Manager, proprietary agents are employed on the managed systems. SSH can replace these agents and, in the process, reduce the amount of setup and maintenance required on the managed node.

Since we are dealing with a standard protocol on the managed system, we can only do what the protocol allows. For example, the management agent of HP Servicecontrol Manager provides clientside logging, as well as an API for the central management server (CMS) to install authentication keys on managed systems. With SSH, these two features are notably absent. Logging is confined to the CMS, and the authentication keys have to be pushed to the managed system using a manual method such as sftp.

HP Systems Insight Manager custom commands and command line tools require that SSH be installed and configured on the CMS, as well as on each of the managed systems, in order to work properly. In the next section, we will discuss these features in detail.

# Features of HP Systems Insight Manager requiring SSH

All command line tools in HP Systems Insight Manager are executed by the distributed task facility (DTF) using SSH—even those executing on the CMS itself. SSH was used for execution on the CMS for platform independence—multiple native methods are not needed to support Linux®, HP-UX, and Windows®. Tasks can be run the same way across all platforms—they are always executed via SSH.

Custom commands, or "application launch tools," come from Insight Manager 7. They are executed on the CMS. When you select a custom command to be executed against a set of managed systems, a process is executed on the CMS. The list of systems is passed to the DTF via an environmental variable. The custom command then does whatever it was written to do against each target system. The target systems do not necessarily have to be running SSH in order to function properly. The custom command could operate via another protocol that, for example, network switches understand. Unlike most command line tools, only the CMS has to be running an SSH server to enable custom commands.

Command line tools come from HP Servicecontrol Manager. There are two styles: single-system aware (SSA) and multi-system aware (MSA). MSA tools function much like custom commands: the tool is run on an execution node (which is usually the CMS), and the target systems are passed via an environmental variable. The tool is then responsible for communicating with the managed systems using whatever protocol it uses. An example of an MSA tool is Software Distributor for HP-UX. The execution node is the system running the Software Distributor service. SSH is required to be running on that node so that the CMS can contact it with information about the software to install and the managed systems on which to install it.

Unlike custom commands and command line tools, SSA tools are run directly on the managed system. The distributed task facility opens up an SSH connection with each of the target systems, executes the command over the SSH protocol, and stores any output (valid command output as well as error messages) in the repository. This process occurs on each target system that the user selected. Because of this, each target system must be running an SSH server. Examples of both MSA and SSA command line tools that ship with HP Systems Insight Manager can be found in [Appendix C: Tool examples.](#page-15-1)

<span id="page-2-0"></span>To summarize, the central management server (CMS) must have a Secure Shell (SSH) server installed and configured in order to run any custom commands and most multi-system aware (MSA) command line tools. In addition, each managed system that you want to select as a target for a single-system aware (SSA) command line tool must be running a properly configured SSH server.

Now that you know what features require SSH, we will discuss the protocol itself.

## SSH overview

## Why SSH?

SSH was chosen for a few simple reasons: it provides a way to execute commands and copy files remotely; it has secure authentication mechanisms; it encrypts all data sent over the wire, unlike the traditional UNIX® 'r' services; and most importantly, it is a popular, non-proprietary protocol. The main consideration for choosing SSH was to eliminate the necessity for a proprietary, Java™-based management agent (i.e., HP Servicecontrol Manager's mxagent) to be installed on each managed node.

SSH is an Internet Engineering Task Force (IETF) draft standard. It was created to replace the UNIX "r" services remsh, rlogin, and rcp. These services provide remote shell, execution, and file copy. Unfortunately, all data passed between the communicating systems using "r" services is unencrypted clear-text. Additionally, the authentication mechanisms are weak and vulnerable to attack—rhost authentication is vulnerable to man-in-the-middle attack, and passwords are passed over the network in clear text. SSH provides a mechanism to verify the identity of the remote system using key-based host authentication, prevents password snooping by using over-the-wire encryption of all communications between the client and server, and provides stronger user authentication methods via public key authentication.

#### SSH authentication mechanisms

To create a connection, the SSH client first contacts the remote system. Session keys are exchanged, and these are then used to encrypt all further communication between the client and server. The remote SSH server then sends its identity, known as the *host key*, to the SSH client for verification.

The first time a connection is made between systems is the only time the connection is vulnerable to a man-in-the-middle attack. Since the remote system's identity is unknown, there is nothing to compare it to. Generally, SSH clients will let you know that the remote host is unknown, show you the fingerprint of the host key, and ask if you'd like to accept it. If accepted, the remote system's host key is stored for comparison in subsequent connections.

Once the identity of the remote system has been verified, the SSH client sends the username of the user who is requesting a login, along with credentials for the user to the remote SSH server. The user is authenticated in one of three ways—using host-based authentication, password authentication, or public key authentication. In the case of host-based authentication, the SSH client sends its host key to the remote SSH server. The remote server then checks its list of trusted hosts and sees if the SSH client is one of them. If it is, the remote server trusts that the SSH client has already properly authenticated the user, and allows the login to proceed.

If a password is sent, the remote SSH server simply uses the username and password information to try to authenticate the user. The only difference between the way SSH does this and the way "r" services do this is that, with SSH, the password is encrypted when it is transmitted over the network just like everything else sent over an SSH connection.

Unlike password authentication, the public key authentication mechanism is unique to SSH, and it is the most secure way to log in. A public key is harder to guess than a password, and the mechanism does not require the SSH server to trust that the SSH client has properly authenticated the user. In public key authentication, the SSH client sends the user's public key along with the username. The

<span id="page-3-0"></span>SSH server then checks the list of authorized keys for the user, and if there is a match, it sends a message (encrypted with the public key) back to the client. The client then decrypts the message, using its private key, and sends a return message to the server to prove it has the corresponding private key. Once the server receives this confirmation, the authentication is complete.

Now that an encrypted session is open and the user is authenticated, the session can be used to copy files and execute commands.

## SSH files

There are several important files involved in the mechanisms described above. On the client side, we have the list of known hosts, the public/private key pair used for public key authentication, and a host key if we are doing host-based authentication. On the server side, we have allowed keys files for each user and the server's host key.

Since HP Systems Insight Manager uses OpenSSH, the locations and filenames described here are specific to that implementation.

#### <span id="page-3-1"></span>SSH client configuration directory

Each user who runs the standard OpenSSH client will have a configuration directory that the client uses to store these files. On HP-UX and Linux, it is the hidden directory ".ssh" under the user's home directory (e.g., /home/sshuser/.ssh). On Windows the directory can usually be found in the user's "Documents and Settings" directory (e.g. C:\Documents and Settings\sshuser\.ssh).

This directory is automatically created by SSH the first time it is needed. The first time a connection is made from a system, the directory will be created so that the file known hosts can be created. When mxagentconfig in HP Systems Insight Manager is executed against a managed system to set up user authentication, the directory will be created so that the key from the CMS can be placed in the user's authorized keys file.

#### Known hosts

The list of known host keys can be found in the file known\_hosts. It contains the host keys that the user has accepted. Whenever you connect to an SSH server for the first time from the command line client, the client informs you that it does not know the host, and asks if it can add it:

```
$ ssh peanut 
The authenticity of host 'peanut (192.168.0.2)' can't be established. 
RSA key fingerprint is 31:d7:ce:aa:24:c3:42:fe:77:cd:48:80:f6:0e:34:b6. 
Are you sure you want to continue connecting (yes/no)?
```
When you accept it, an entry is added to known\_hosts. If the host key of the SSH server ever changes, when the server is reinstalled for example, or if another system tries to impersonate that server, the given key will not match the known key and the client will not allow the connection to continue:

#### \$ ssh peanut

@@@@@@@@@@@@@@@@@@@@@@@@@@@@@@@@@@@@@@@@@@@@@@@@@@@@@@@@@@@ @ WARNING: REMOTE HOST IDENTIFICATION HAS CHANGED! @ @@@@@@@@@@@@@@@@@@@@@@@@@@@@@@@@@@@@@@@@@@@@@@@@@@@@@@@@@@@ IT IS POSSIBLE THAT SOMEONE IS DOING SOMETHING NASTY! Someone could be eavesdropping on you right now (man-in-the-middle attack)! It is also possible that the RSA host key has just been changed. The fingerprint for the RSA key sent by the remote host is 31:d7:ce:aa:24:c3:42:fe:77:cd:48:80:f6:0e:34:b6. Please contact your system administrator. Add correct host key in /home/sshuser/.ssh/known hosts to get rid of this message. Offending key in /home/sshuser/.ssh/known hosts: $\overline{1}$ RSA host key for peanut has changed and you have requested strict checking. Host key verification failed.

#### <span id="page-4-0"></span>Public/Private key pair

For public key authentication, a key pair is created and stored in the user's .ssh directory. The private key never leaves the client. It is used during authentication to decode messages that the remote SSH server encodes with the matching public key.

The public key is not really used by the client—it is stored in the user's SSH configuration directory so it can be copied to remote systems. In fact, if this file is ever lost, it can be regenerated from the private key. So it mainly exists for convenience.

Key pairs are generally stored with names matching the type of key they are. The private key will have no suffix, and the public key will be the same name with ".pub" appended. For example, an OpenSSH DSA key pair will be stored in the files id\_dsa and id\_dsa.pub. An RSA key pair will be stored in id rsa and id rsa.pub, and so on.

#### Authorized keys

The last file in the user's SSH configuration directory that we will discuss is the authorized keys file, authorized\_keys2. This is the list of keys that is checked when a remote login is being requested using public key authentication. If the key being presented by the remote client is listed in the file, the SSH server uses it to encrypt a challenge for the remote client and then allows it to log in provided the response to the challenge is correct. If the public key is not present, the authentication fails.

This file is generally maintained by hand. You generate a key pair, copy the public key to all of the systems you want to log into using password authentication, and then concatenate it to the end of your authorized\_keys2 file on each of those systems. Alternatively, you could have your home directory NFS mounted on each of the systems—then you'd only have to update one file.

This can become tedious for a large number of systems, and it requires you to remotely log in to each of the systems, copy the key over, and then issue some command to update the key file. Fortunately, HP Systems Insight Manager provides a tool, mxagentconfig, that helps simplify this process. We'll discuss it in the next section.

## SSH features in HP Systems Insight Manager

Now that we've seen the HP Systems Insight Manager features that require SSH, as well as an overview of the SSH protocol, we can talk about how these pieces fit together. In the last section we talked a lot about clients and servers. All client actions are performed on behalf of the distributed task facility (DTF) by a built-in SSH client.

The DTF contains an SSH client that uses the SSH version 2 protocol to perform all of its actions on managed systems. These actions include opening password-authenticated sessions for installing the public key of the DTF in each execution user's authorized keys file, executing management commands on the managed systems, and collecting output from them.

## mxagentconfig

Now we will examine what happens when you set up a managed node using *mxagentconfig.* Its purpose is to store the host key of the target system in the known hosts file on the CMS, and to place the public key of the DTF in the user's authorized key store so that future connections can be made using public key authentication.

First, mxagentconfig opens an SSH connection to the specified managed system. This causes the managed system to send its host key, which is verified against the list of known hosts on the CMS. If the host key is unknown, it is added to the list. If a host key is already stored for that node, the key that was sent during this connection is compared to it. If the keys match, the connection is allowed to continue. If it does not match, the connection fails. This failure prevents man-in-the-middle attacks, except for the first time when the managed system's host key is unknown.

<span id="page-5-0"></span>Once the identity of the managed system has been verified, mxagentconfig authenticates the specified username using password authentication. A secure ftp (sftp) channel is then opened. This is used to look for the users SSH directory (.ssh) in the user's home directory. If it does not exist, it is created. Then mxagentconfig then checks for the existence of the authorized keys file (authorized\_keys2).

If it exists, mxagentconfig appends the public key of the DTF to the user's authorized keys file. If it does not exist, the authorized keys file is created for the user with the public key of the DTF as its first entry. At this point, the user is authenticated on the managed system.

#### Tool execution user

Using mxagentconfig, you can set up public key authentication so the DTF can execute tasks for a particular user. But how do you decide which users to set up?

Tools in HP Systems Insight Manager all have the concept of the execution user*—*the user who runs a tool when it is executed. If this user is not specified in the tool definition file (TDEF), it defaults to whoever is logged in to HP Systems Insight Manager. So if you log into a Windows CMS as Administrator, for example, any tools you run that do not specify an execution user will run as Administrator*.*

This is most often a concern when running cross-platform tools. If you log into a Windows CMS and run an RPM query against a Red Hat Linux server, the tool should run as root, not as Administrator. For this reason, the tools delivered with HP Systems Insight Manager generally specify root for Linux and HP-UX, and Administrator for Windows. The general guideline is that mxagentconfig should be run for root on Linux and HP-UX managed systems, and Administrator on Windows managed systems.

The concept of execution user is most important with tools that do not specify who to run as. Since these tools run as whoever is logged in, mxagentconfig must be run to set up keys for each user who wants to run the tool. In other words, if a certain tool runs as the logged-in user, and adminuser wants to be able to execute the tool, mxagentconfig must be run for adminuser on each managed system the tool is to be run on. This is an important concept in troubleshooting. If you are getting an authentication exception trying to run a tool, make sure that the keys have been set up for Administrator or root, as well as for the user having troubles executing a command.

For more information on execution user, please see the HP Systems Insight Manager user's guide.

## Known hosts

As the CMS encounters new SSH servers, it automatically adds them to its list of known hosts. Subsequent connections are verified using the stored host key so that it can be checked during future connections. This does leave the CMS open to a man-in-the-middle attack the first time an SSH connection is made, since the CMS automatically adds it.

This can be mitigated by performing a standard system discovery as soon as the system is installed. Discovery causes SSH connections to be made against each machine to determine what version, if any, of SSH the managed system is running. When that connection is made, an entry will be added to the known hosts.

If an SSH server is ever reinstalled on a managed system, this will cause the host key to change and the CMS will no longer allow connections to it. To solve this, edit the file and remove any references to that system's name or IP address. Alternatively, you can just delete the known\_hosts file and it will be recreated at the next discovery.

#### Disallowing new keys

In some situations, the system administrator may decide that allowing the CMS to automatically add keys is unacceptable. In this case, add the following line to the file mx.properties:

```
MX_SSH_ADD_UNKNOWN_HOSTS=false
```
<span id="page-6-0"></span>For more information on changing CMS properties, please see [Appendix B: Changing server](#page-14-1)  [properties.](#page-14-1)

With this option set, the CMS will no longer add keys to known hosts; it will instead refuse to connect to an unknown system. There are two ways to use this capability: You can run an initial discovery to create the known\_hosts file and then set the option—or, you can set the option before initial discovery and create the known\_hosts file manually.

The easiest way to create a known\_hosts file manually is to log in, via SSH, to each system from the command line. This process entails the following steps:

- 1. Delete the existing CMS known\_hosts file.
- 2. Delete Administrator's known hosts file.
- 3. Log in to each system—including the CMS itself—via SSH, instructing it to add it to the Administrator's known\_hosts file. Make sure that you make a connection using each system's long name (e.g., name.domain.com), short name (e.g., name), and IP address (e.g., 15.1.48.11).
- 4. Copy the administrator's known\_hosts back to the CMS known\_hosts file location

This process can, unfortunately, have the same vulnerability as allowing the keys to be added automatically. The only absolutely secure way to create the known\_hosts file is to physically go to each system and copy the key from there. To do this, repeat the process above, but only log in to the local system via SSH. Collect the individual known\_hosts entry from each machine this way, and then concatenate them together.

Refer to [SSH client configuration directory](#page-3-1) (on page 4) for more information.

#### File location

The list of known hosts can be found in the sshtools subdirectory of the configuration directory. Depending on your platform, this is

C:\Program Files\HP\Systems Insight Manager\config\sshtools\known hosts

on Windows, and

/etc/opt/mx/config/sshtools/known\_hosts

on HP-UX and Linux.

## SSH port

Normally, SSH servers listen on TCP port 22. If, for some reason, this needs to be changed, the SSH port that HP Systems Insight Manager uses is configurable. Note that this only changes the port that the CMS uses to initiate SSH sessions. Every SSH server on each managed system must be configured to listen on that port as well. The port is set by setting MX\_SSH\_PORT in the mx.properties file.

Example: To change the port to 6450, add the following line to mx.properties:

MX\_SSH\_PORT=6450

For more information on changing CMS properties, please see [Appendix B: Changing server](#page-14-1)  [properties.](#page-14-1)

## Windows SSH server

While HP-UX and most Linux distributions usually come with OpenSSH already installed, the same is not true of Windows-based operating systems. HP Systems Insight Manager provides a version of OpenSSH to be used with the DTF on Windows systems. This is installed along with the rest of the CMS software when installing the central management server. For managed systems, it can be installed off of the management CD.

<span id="page-7-0"></span>The version provided by HP Systems Insight Manager was repackaged to work seamlessly with our install process. It was also modified to provide greater security than other widely-available distributions. Since OpenSSH is part of OpenBSD, it was originally implemented for UNIX-like operating systems. In order to easily port it to Windows, an emulation layer called Cygwin is used.

Cygwin provides a UNIX emulation layer so that UNIX software can be easily ported to Windows. It also has some well-known security problems—it creates world-readable data structures to emulate UNIX processes. In order to make OpenSSH more secure, the version distributed with HP Systems Insight Manager contains a modified Cygwin compatibility layer that restricts access to these data structures to members of the Administrator's group. Because of this, when the HP Systems Insight Manager package is used, only Administrators can log into the Windows system via SSH.

#### Cygwin mounts

In order to find where OpenSSH looks for certain files, you first need to determine where they are stored. The files of concern are /etc/passwd, /etc/group, and /home/hpsimuser.

Cygwin emulates a UNIX environment. In order to locate files such as /etc/passwd and /etc/group, and the user's home directory (e.g. /home/hpsimuser), Cygwin sets up mount points.

In the registry, navigate to

HKEY\_LOCAL\_MACHINE\SOFTWARE\Cygnus Solutions\Cygwin\mounts v2

Under this registry key you'll find these three mount points defined:

/

/home

/usr/bin

The native key under each of these will be set to the corresponding Windows directory. So in other words, to determine where /home maps to, look up

HKEY\_LOCAL\_MACHINE\SOFTWARE\Cygnus Solutions\Cygwin\mounts v2\/home/native

This mount point defaults to C:\Documents and Settings.

Similarly, the root directory (/) defaults to C:\Program Files\OpenSSH. So, /etc/passwd is found in C:\Program Files\OpenSSH\etc\passwd.

#### Passwd and group

For each user who is allowed to use SSH, there must be an entry in the password file. If a user who is not listed in the password file tries to log in, the connection will fail with an illegal user error.

When the HP Systems Insight Manager OpenSSH package is installed, it sets up password entries for whoever is running the install, as well as Administrator. Administrator is set up because all of the precanned Windows command line tools run as Administrator. The /etc/group file is also created at install time, but this file should not need updating to add subsequent users.

In order to authorize other users, a password file entry will need to be made for them (the entry actually contains a SID—the password remains internal to Windows). The entry is created with the mkpasswd command. Say you want to verify that hpsimuser is an allowed SSH user. First, check for an entry for hpsimuser in /etc/passwd (C:\Program Files\OpenSSH\etc\passwd). Once the new user's absence is determined, add the user by:

- 1. Opening a DOS window and navigating to C:\Program Files\OpenSSH\etc
- 2. Excuting the command, mkpasswd  $-1$  –u hpsimuser  $\gg$  passwd
- 3. Executing the command, mkpasswd –d –u hpsimuser domain >> passwd

<span id="page-8-0"></span>One of these commands may return an error. That is fine, as error output will print out on the screen and not be redirected to the file. If the mkpasswd command cannot be found, it is in the bin directory of the OpenSSH installation (usually C:\Program Files\OpenSSH\bin\mkpasswd).

Once the password entry has been created, the user should be able to log in. When troubleshooting a user, another thing to check is the capitalization of the home directory. OpenSSH is case-sensitive in this regard, so /home/HPsimUser is not the same as /home/hpsimuser. Check that the capitalization in the password file is the same as the directory to which it refers.

Here is a sample passwd entry (note: this would occur on a single line with no newlines). The secondto-last field specifies the home directory:

Administrator:unused\_by\_nt/2000/xp:500:513:U-PCDLONG2\Administrator,S-1-5-21-3769691966- 4004114397-3833753107-500:/home/Administrator:/bin/switch

#### Coexistence problems with other Cygwin installations

Only one Cygwin-based program can be installed on a system at any given time.

In order for Cygwin to function, there are certain registry settings that have to exist—namely, the mount points defined above. The installer checks for the Cygwin registry keys and refuses to install if they exist. The installation also fails if the full Cygwin distribution, or any other software that uses Cygwin (e.g., the Python distribution in WinCVS), is installed. This is an unfortunate consequence of multiple Cygwin installations not being able to coexist.

There are other products that use Cygwin out there, and HP Systems Insight Manager's OpenSSH distribution is not compatible with them. This includes other freely available OpenSSH distributions. If you are already using another version of OpenSSH and do not want to install the HP Systems Insight Manager version, that is fine. Keep in mind, however, that the HP Systems Insight Manager version is the only version that restricts access to the Cygwin data structures.

If the user has already installed the generic distribution of OpenSSH for Windows and sets up the keys to work with our CMS, the security hole that existed before HP Systems Insight Manager was used will still exist. It will not affect any other managed systems or the CMS. The potential exists for a non-administrator user on the managed node to interfere with any DTF tasks run on that node. However, this same problem existed on this system before HP Systems Insight Manager was in use at this site.

If you are having trouble getting the HP Systems Insight Manager OpenSSH package to install, search your system for the Cygwin registry keys, as well as the file cygwin1.dll. This file's location may give you some idea of what software is installed that is conflicting with OpenSSH.

#### Documents and settings directory

The user's profile directory, usually C:\Documents and Settings\user, must exist so that SSH has a place to put its files. SSH will create a directory in the user's profile directory in which to place its known hosts and authorized keys files (e.g., C:\Documents and Settings\user\.ssh\known\_hosts).

This directory is created the first time the user logs in, if it does not already exist. Therefore, make sure to log in as the domain user on each managed system on which that domain user is going to execute DTF tasks. Otherwise, when mxagentconfig is run for that user against that managed system, it will fail because the authorized keys file cannot be created.

# <span id="page-9-0"></span>**Conclusion**

HP Systems Insight Manager uses the SSH-2 protocol to execute tasks on managed systems. This requires an SSH server to be running and accepting requests on each managed system on which tasks are to be executed.

Features of HP Systems Insight Manager that require SSH to be installed and configured include custom commands and command line tools (both MSA and SSA). HP Systems Insight Manager provides an OpenSSH package to be installed on Windows-based managed systems, as well as a key management tool (mxagentconfig) for setting up a user with the public key of the DTF.

Hopefully, the information contained here will give you an idea of the topology of remote task execution in HP Systems Insight Manager—and also give you an idea where to start troubleshooting when something goes wrong.

# <span id="page-10-0"></span>Appendix A: Troubleshooting

When you have a problem executing a task, any of these three things could be going wrong:

- The SSH server on the managed system on which you are trying the command is not available.
- The user running the command is not authorized to log in via SSH to the managed system.
- The user trying to run the command does not have the HP Systems Insight Manager authorizations to run this tool on that managed system.

In general, the first thing to do is to make sure that SSH is available by trying to log in outside of HP Systems Insight Manager. Then, make sure the user is able to log in via SSH using password authentication, again using some method outside of HP Systems Insight Manager. And finally, check the user's authorizations in HP Systems Insight Manager, and make sure mxagentconfig has been run for that user against that managed system.

Most importantly, make sure of the user running the command. Sometimes the tool is designed to be run by a particular user such as root or Administrator. Others are designed to be run by the user who is logged into the CMS.

#### Problem: An MxAuthenticationException is generated when a tool is run, either from the GUI or the command line interface.

Solution: Several things can cause authentication exceptions:

- The user may not have the privileges needed to run the tool.
- The user may not be set up with the public key of the DTF.
- 1. Make sure that the user you are trying to run as has privileges to run that tool on that system. Refer to the HP Systems Insight Manager online help guide to check and grant authorizations.
- 2. Make sure that the SSH server is accessible on the target system.
	- a. From the central management server (CMS), attempt to connect to the target system using an SSH command line tool. There is no need to log in, but be sure that you can connect.
	- b. Try to log in as the administrative user to a Windows system, and as 'root' to an HP-UX/Linux system.
	- c. From an HP-UX/Linux CMS:

ssh root@*<HP-UX/Linux node>* or ssh Administrator@*<Windows node>*

d. From a Windows CMS:

```
<OpenSSH directory>\bin\ssh root@<HP-UX/Linux node>
<OpenSSH directory>\bin\ssh Administrator@<Windows node>
```
If you are prompted to accept a host key or enter a password, then the SSH server is accessible.

3. Re-run mxagentconfig to make sure that the keys are transferred:

mxagentconfig -a -n <node name or IP> -u <user> -p <password>

- 4. On the system you are attempting to run tools on, check the permissions of some directories. Check the permission on the home directory of the user you are trying to run the tool as.
	- The home directory should have permissions: drwxr-xr-x (755)
	- The .ssh directory within the home directory should have permissions: drwxr-xr-x (755)
- The authorized\_keys2 file in the .ssh directory should have permissions: -rw-r--r-- or -rwxr-xr-x (644 or 755)
- e. To check these permissions:

```
On Windows: 
<OpenSSH Install Directory>\bin\ls -ld <File or directory name> 
On HP-UX/Linux: 
ls -ld <File or directory name>
```
f. To change permissions:

#### On Windows:

*<OpenSSH Install Directory>*\bin\chmod *<Permission number><File or directory name>* 

```
On HP-UX/Linux:
```
chmod <*Permission number> <File or directory name>*

(Permission number is the number above, i.e., 644/755)

When the command is run, the "Execute-as" user is listed in the status. This is the user that you have to run mxagentconfig for.

5. If execution has worked in the past and now is failing, check to see if SSH has been reinstalled on the target system. Reinstalling SSH will cause the system to have a different host key. Therefore, SSH will not be able to verify that the target system is the one that it is trying to contact.

If SSH has been reinstalled, then open the known\_hosts file for editing:

```
/etc/opt/mx/config/sshtools/known_hosts
```

```
or 
<HP Systems Insight Manager Directory>\config\sshtools\known_hosts
```
Remove the lines that specify a system to execute on. Remove all references to the system's name or IP address (for example, nodename and nodename.domain.com).

Alternately, you can also remove the entire known\_hosts file, which means that SSH will re-register the keys of every system next time it contacts them. This could be a security problem until each system has been contacted.

- 6. Remove the .ssh directory from the home directory of the user on the managed system. This will remove any old keys or old permissions that could cause mxagentconfig to fail.
- 7. Run mxagentconfig again.

#### Problem: mxagentconfig fails when trying to authorize a user on a Windows system that did not install OpenSSH.

Solution: The user is probably not authorized to use SSH on that system.

- 1. If trying to run as a Domain User, that user MUST log in to the system prior to running mxagentconfig. The user's Documents and Settings directory does not exist until the user logs on, and if the user's Documents and Settings directory does not exist, then mxagentconfig will fail.
- 2. As an administrative user on the system, run both:

c:\Program Files\OpenSSH\bin\mkpasswd -l -u <username> >> "c:\Program Files\OpenSSH\etc\passwd"

and

c:\Program Files\OpenSSH\bin\mkpasswd -d -u <username> <Domain name> >> "c:\Program Files\OpenSSH\etc\passwd"

NOTE: One of these may exit with an error, depending on the user. This is acceptable and expected.

- 3. Re-run mxagentconfig. If mxagentconfig still fails, make sure SSH is running by following the steps outlined above.
- 4. Make sure that the username being sent to mxagentconfig does not include the domain. Use 'myusername' instead of 'mydomain\myusername'
- 5. Remove the .ssh directory from the home directory of the user on the managed system. This will remove any old keys or old permissions that could cause mxagentconfig to fail.
- 6. If none of these work, then manually copy over the key.

Transfer the file .dtfSshKey.pub to the managed system. The file can be found in the sshtools configuration directory.

Linux and HP-UX: /etc/opt/mx/config/sshtools/.dtfSshKey.pub Windows: <HP SIM Install Directory>\config\sshtools\.dtfSshKey.pub On Windows: "type <location of .pub file> >> <user's home directory>\.ssh\authorized\_keys2" On Linux and HP-UX: "cat <location of .pub file> >> ~/.ssh/authorized\_keys2

#### Problem: When executing a task, the message 'Unknown OS' is displayed.

Solution: The installation may not have been completed properly.

- 1. If you are trying to execute a task on a Windows system, make sure that it was rebooted after installation of SSH. A reboot is required to complete the installation.
- 2. Enable DMI, WBEM, or SNMP on the system so the type of operating system can be determined, then run data collection to update the HP Systems Insight Manager database.
- 3. Make sure that commands to determine the operating system are working.

For Windows: ver For HP-UX and Linux: uname

#### Problem: mxexec is not working with Windows 'runas' command.

Solution: A user who does not have full configuration rights cannot run the command line interface tools. This is expected behavior.

#### Problem: Windows 2003 does not allow the Local System account to have the privileges it needs to run the SSH service.

Solution: Confiqure the service to run as a "real" administrative user.

- 1. Stop the OpenSSH Server service:
- 2. Go to Start Menu > Control Panel > Administrative Tools > Services to bring up the services window. Find the service labeled "OpenSSH Server" and stop it.
- 3. Change the "Log On As" user:
	- a. In the same window, right-click on the OpenSSH Server service and select Properties.
	- b. Select the Log On tab.
	- c. Click the This account radio button, and enter ".\Administrator". Enter Administrator's password and click OK.
- 4. Set file permissions:
	- a. Bring up a file explorer window by right-clicking the start menu button, and selecting Explore. Navigate to C:\Program Files\OpenSSH\var\log. Delete any files you find in that directory.
	- b. Navigate to C:\Program Files\OpenSSH\etc and select the files ssh\_host\_dsa\_key, ssh\_host\_key, and ssh\_host\_rsa\_key by holding down Ctrl and left-clicking on them. Then rightclick on one of the files, select Properties, Security tab. Click the Advanced button. Select the Owner tab. Click Other Users or Groups and change the owner to "Administrators".
- 5. Set user privileges:

Go to Start Menu > Control Panel > Administrative Tools > Local Security Policy to bring up the security policy window. Find the Policies for Create a Token Object and Replace a Process Level Token. Add Administrator to this group by double-clicking the appropriate privilege, Click Add User or Group, enter Administrator in the Enter the Object Names to Select box, and click Check Names to verify the entry. Then click OK.

6. Start the OpenSSH Server service:

Go to Start Menu > Control Panel > Administrative Tools > Services to bring up the services window. Find the service labeled "OpenSSH Server" and start it.

At this point, the service Log On As user is set to Administrator, and Administrator has been granted Create a Token Object and Replace a Process Level Token privileges. Go back to the Services window and start the service.

7. Reinstall Systems Insight Manager SSH keys:

Now OpenSSH is properly configured to work under Windows 2003. In order to get command line and custom tasks to work in HP Systems Insight Manager, you'll have to re-run mxagentconfig for Administrator if HP Systems Insight Manager was installed by someone other than Administrator.

To do this, open a command window and run "mxagentconfig –a –u Administrator –p <Administrator's password> -n <cms machine name>." Alternately, run "mxagentconfig" from the command line with no parameters and enter the data into the GUI.

# <span id="page-14-1"></span><span id="page-14-0"></span>Appendix B: Changing server properties

The vast majority of users will not have to change any of the default server properties. Please change these values only if absolutely necessary.

The HP Systems Insight Manager system daemons read server properties at startup time. In order to change one of these properties, it is necessary to stop the system daemons, set the property in mx.properties, and restart the daemons.

1. Stop the system daemons.

On HP-UX and Linux, type /opt/mx/bin/mxstop

On Windows:

- a. In the Start menu, select Start Menu > Control Panel > Administrative Tools > Services to bring up the services window.
- b. Find the service that begins with "HP Systems Insight Manager" and stop it (double-click on the service and click the "Stop" button).
- 2. Edit the property.

On HP-UX and Linux, edit the file

/etc/opt/mx/config/mx.properties

On Windows, edit the file

C:\Program Files\HP Systems Insight Manager\config\mx.properties

If the property you wish to change does not already exist in the property file, add it. Otherwise, edit the property with the desired value.

3. Restart the system daemons.

On HP-UX and Linux, type /opt/mx/bin/mxstart

On Windows:

- a. In the Start menu, select Start Menu > Control Panel > Administrative Tools > Services to bring up the services window.
- b. Find the service that begins with "HP Systems Insight Manager" and start it (double-click on the service and click the "Start" button).

It may take some time for the daemons to initialize and the system to begin responding again.

# <span id="page-15-1"></span><span id="page-15-0"></span>Appendix C: Tool examples

This section provides some examples of MSA and SSA tools available in HP Systems Insight Manager.

## MSA tools

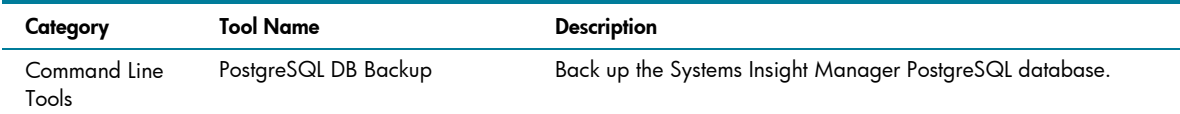

## SSA tools

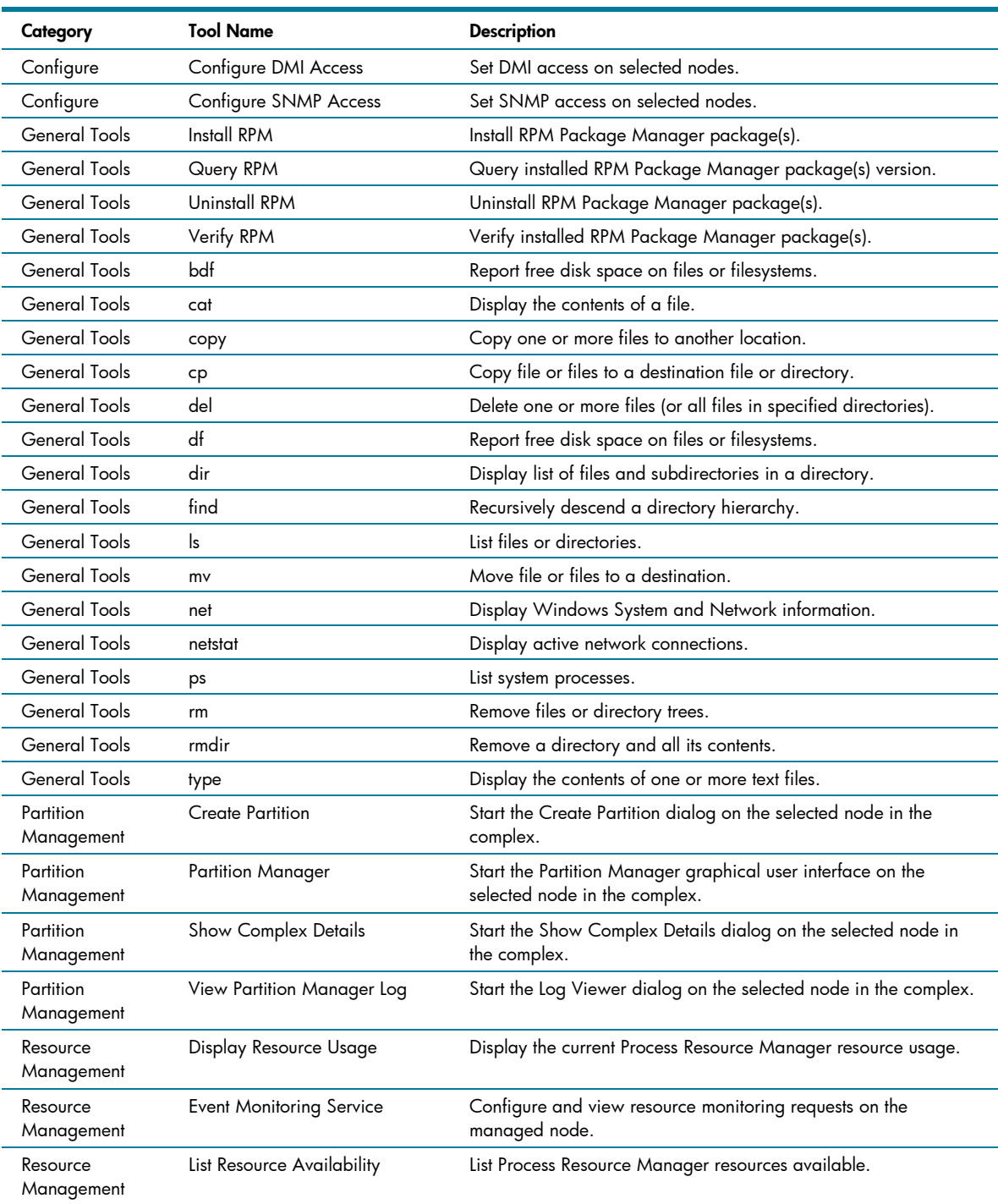

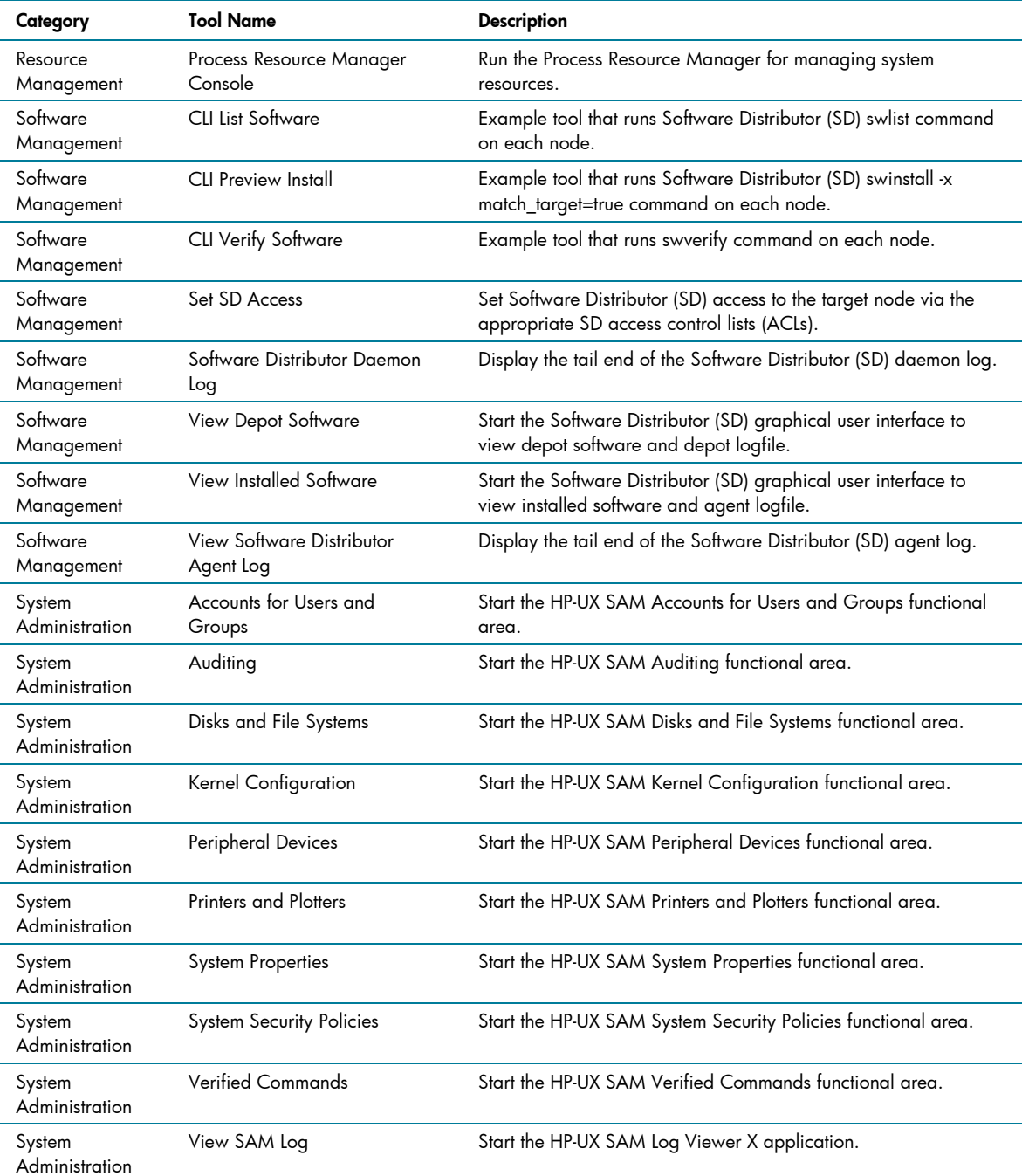

# <span id="page-17-0"></span>Appendix D: Glossary

API—application programming interface. An interface provided for programs to execute services provided by a piece of software, vs. a human executing those services via the command line or a GUI.

CMS—central management server. The system on which HP Systems Insight Manager is installed.

 $Cygwin - a UNIX compatibility layer that is used to port some UNIX utilities to Windows.$ 

DSA—digital signature algorithm. A public key algorithm used by SSH.

GUI—graphical user interface. For example, the Web-based portal interface to HP Systems Insight Manager.

Host key—the public key that proves the identity of a particular host.

IETF—Internet Engineering Task Force. From the IETF Web page: "The Internet Engineering Task Force (IETF) is a large open international community of network designers, operators, vendors, and researchers concerned with the evolution of the Internet architecture and the smooth operation of the Internet."

Managed system—any system on the network being managed by HP Systems Insight Manager, including the CMS itself.

**Mount point**—maps a physical file system name to a logical name, which can then be used for convenience.

MSA tool—multi-system aware tool. This is a tool that executed on a certain system called the "execution node," and then performs tasks against the target systems. Target systems are provided to the tool via an environment variable.

OpenBSD—a free, Berkeley Software Division (BSD) 4.4–based UNIX-like operating system. Their implementation of the SSH protocol is OpenSSH.

OpenSSH—a free version of the SSH protocol suite, implemented and supported by the OpenBSD project.

Private key—the private half of a public/private key pair. The private key is stored in and owner read-only file (i.e., only the owner can view it) on a particular system. The private key is never transmitted to another system.

Public key—the public half of a public/private key pair. The public key can be freely distributed without fear that it can be used to impersonate the user. It can only be used for authentication in conjunction with a private key.

Remote task—a task initiated on the CMS, and executed on a managed system.

RSA—Rivest-Shamir-Adleman. A public key algorithm used by SSH.

SFTP—Secure File Transfer Protocol. It is the part of the SSH protocol used to transfer files between systems. This protocol is performed with the same server as command execution.

SSA Tool—single-system aware tool. This type of tool is executed via SSH on the target system.

SSH—Secure Shell. An IETF recommendation. There are two protocols: the original SSH version 1 protocol (SSH-1) and the current SSH version 2 (SSH-2). Whenever SSH is mentioned in this document, it refers to the SSH-2 protocol.

SSH client-connects to SSH servers to perform remote task execution and file copy.

SSH server—listens for and services requests coming in on the proper TCP/IP port, usually port 22.

Target system-the system selected for a tool to run on.

TDEF—tool definition file. It defines parameters of a tool, its execution user, tool box, etc. in XML format.

# <span id="page-18-0"></span>For more information

#### HP Systems Insight Manager

[www.hp.com/go/hpsim](http://www.hp.com/go/hpsim) 

#### IETF secsh working group home page

[www.ietf.org/html.charters/secsh-charter.html](http://www.ietf.org/html.charters/secsh-charter.html)

**OpenSSH** 

[www.openssh.org](http://www.openssh.org/)

© 2004 Hewlett-Packard Development Company, L.P. The information<br>contained herein is subject to change without notice. The only warranties for<br>HP products and services are set forth in the express warranty statements accompanying such products and services. Nothing herein should be construed as constituting an additional warranty. HP shall not be liable for technical or editorial errors or omissions contained herein.

Java is a U.S. trademark of Sun Microsystems, Inc. Linux is a U.S. registered trademark of Linus Torvalds. UNIX is a registered trademark of The Open Group. Windows is a U.S. registered trademark of Microsoft Corporation.

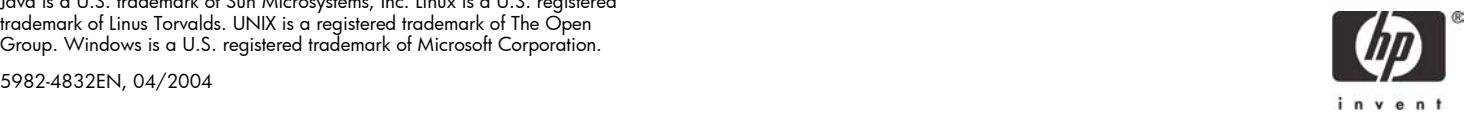